## **Editace pracovního příkazu**

**Poznámka**

Akce pro editaci pracovního příkazu je dostupná pouze [oprávněným uživatelům](https://docs.elvacsolutions.eu/pages/viewpage.action?pageId=51846580) z evidence:

- [Plán servisní činnosti](https://docs.elvacsolutions.eu/pages/viewpage.action?pageId=51846719) (postup viz níže)
- **[Pracovní příkazy](https://docs.elvacsolutions.eu/pages/viewpage.action?pageId=51846774)**
- 1. Spusťte evidenci [Plán servisní činnosti](https://docs.elvacsolutions.eu/pages/viewpage.action?pageId=51846719) z [navigace](https://docs.elvacsolutions.eu/pages/viewpage.action?pageId=51839700) sekce **Tikety a servisní činnost | Plán servisní činnosti**.
- 2. **Dvojklikem** otevřete pracovní příkaz, který chcete změnit.
- 3. Na formuláři [pracovní příkaz e](https://docs.elvacsolutions.eu/pages/viewpage.action?pageId=51846810)ditujte parametry, které chcete změnit např. předmět příkazu, odpovědná osoba, plánovaný zahájení a poté záznam [uložte.](https://docs.elvacsolutions.eu/pages/viewpage.action?pageId=51839935)

Pokud měníte údaje na výskytu z plánované servisní činnosti, je nutné tento pracovní příkaz vyloučit ze synchronizace plánu servisní činnosti, která se provádí na pozadí aplikace dle příslušné konfigurace, více [zde.](https://docs.elvacsolutions.eu/pages/viewpage.action?pageId=51846770)

Pokud jsou pole na formuláři [pracovní příkaz](https://docs.elvacsolutions.eu/pages/viewpage.action?pageId=51846810) vyšedlá (tzn. nelze je editovat), pracovní příkaz již byl [proveden](https://docs.elvacsolutions.eu/pages/viewpage.action?pageId=51846655) nebo se na něm již pracuje a není ho možné zpětně změnit. Takový pracovní příkaz splňuje následující podmínku **[Rozšířené informace o pracovním příkazu.Je aktivní] = 'Aktivní'.**

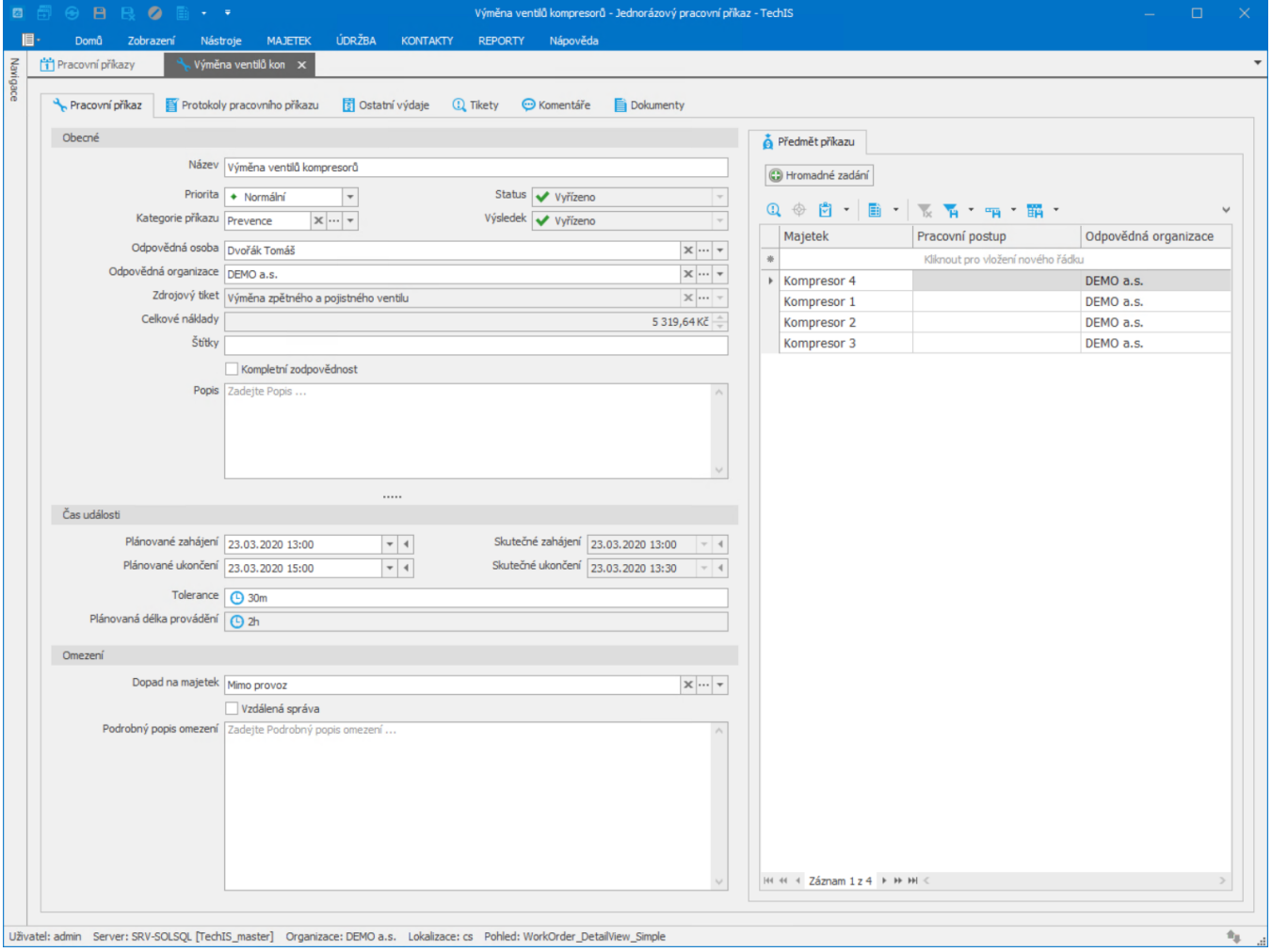